## MA ERZBISTUMKÖLN

**Anleitung OpenCms 8 Bildergalerien erstellen**

## **Bildergalerien erstellen**

Sie möchten für Ihre Einrichtung/ Gemeinde Ihre Fotos einzelner Veranstaltungen trennen. Hierzu ist es sinnvoll für jede Veranstaltung eine Bildergalerie einzurichten. Dies funktioniert wie folgt:

Öffnen Sie zunächst Ihren Subsitemap Editor.

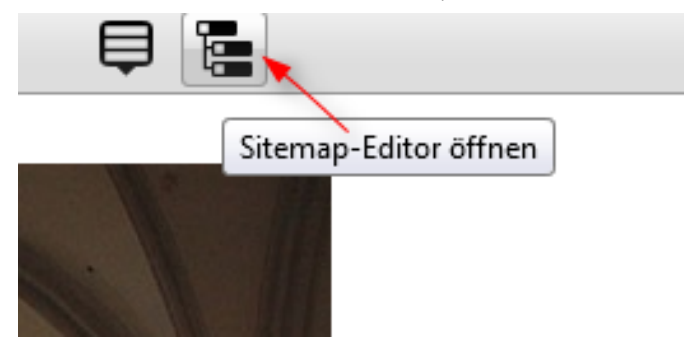

Über das Icon "Ansicht" wählen Sie die Ansicht "Galerie".

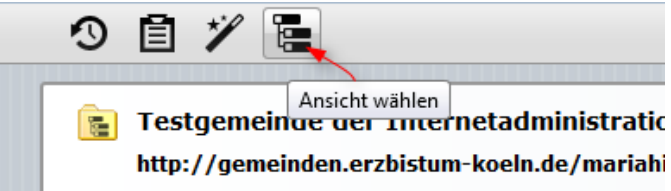

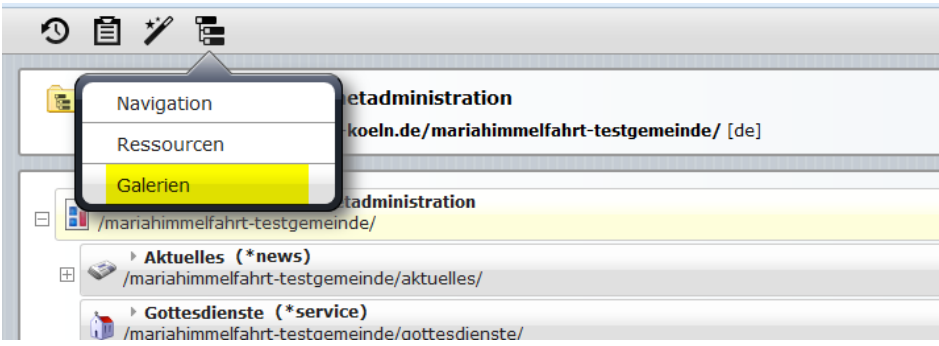

Mit dem Zauberstab können Sie eine neue Bildergalerie erstellen.

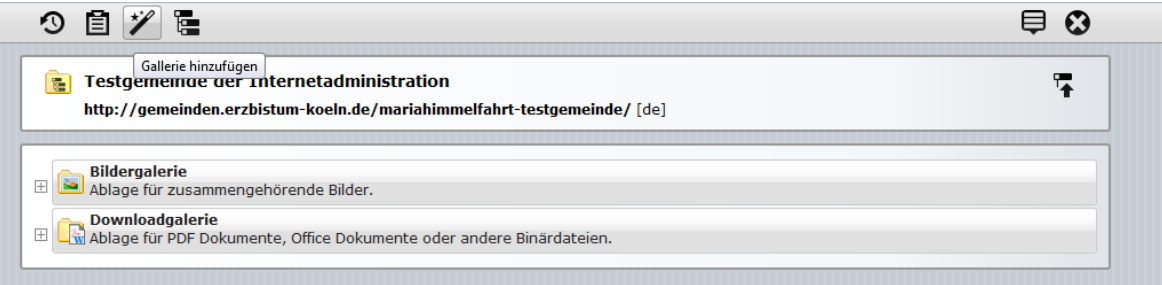

Wählen Sie dafür die Bildergalerie aus und klicken auf "Neue Galerie hinzufügen".

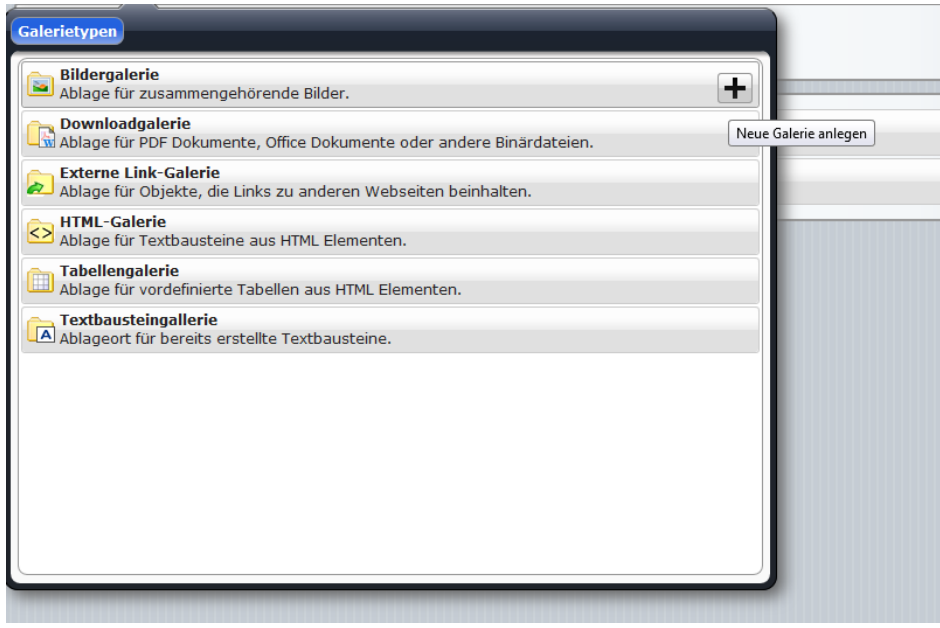

Benennen Sie Ihre neu angelegte Bildergalerie.

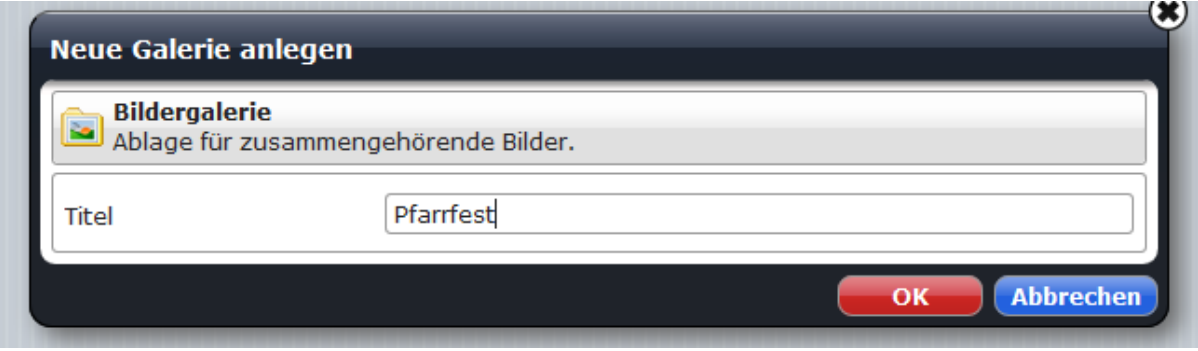

Gehen Sie mit der Maus zu Ihrer neu angelegten Bildergalerie und wählen "Galerie öffnen". Die Galerie ist zunächst leer. Nun können Sie Bilder in Ihrer Galerie hochladen.

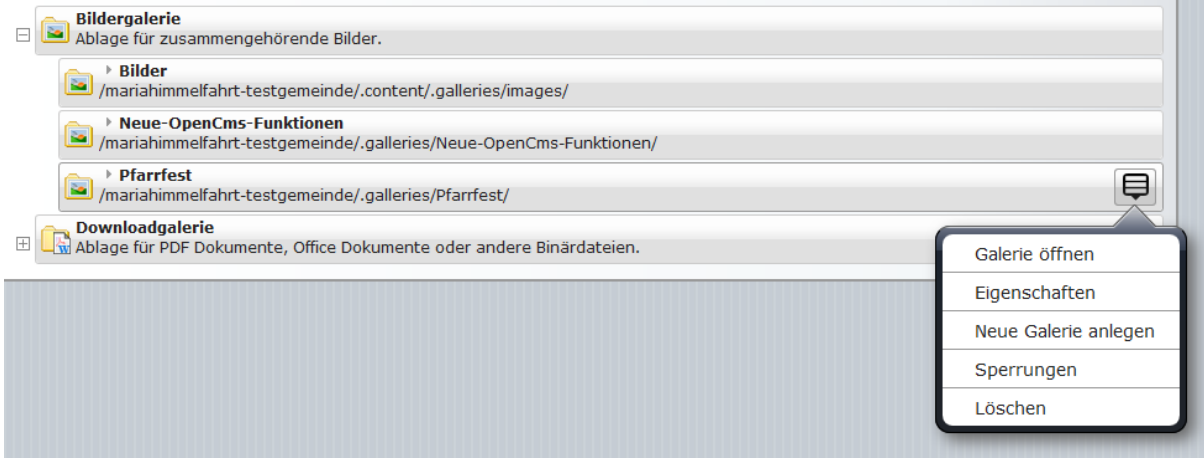